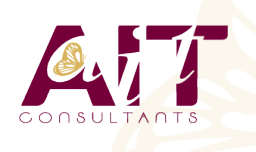

**SARL ONEO**  1025 rue Henri Becquerel Parc Club du Millénaire, Bât. 27 34000 MONTPELLIER **N° organisme : 91 34 0570434**

**Nous contacter : 04 67 13 45 45 www.ait.fr contact@ait.fr**

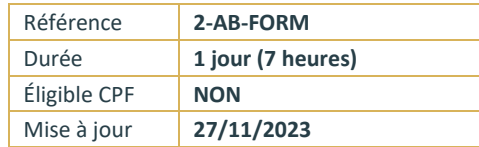

# **Acrobat Pro - Les formulaires**

#### $(\bigodot)$ **OBJECTIFS PEDAGOGIQUES**

• Créer des documents PDF remplissables (formulaires) à partir d'un document bureautique, d'un PDF existant ou d'une page vierge. Intégrer un bouton d'envoi des données saisies par l'utilisateur par messagerie, savoir collecter et assembler les données reçues au sein d'un fichier Excel.

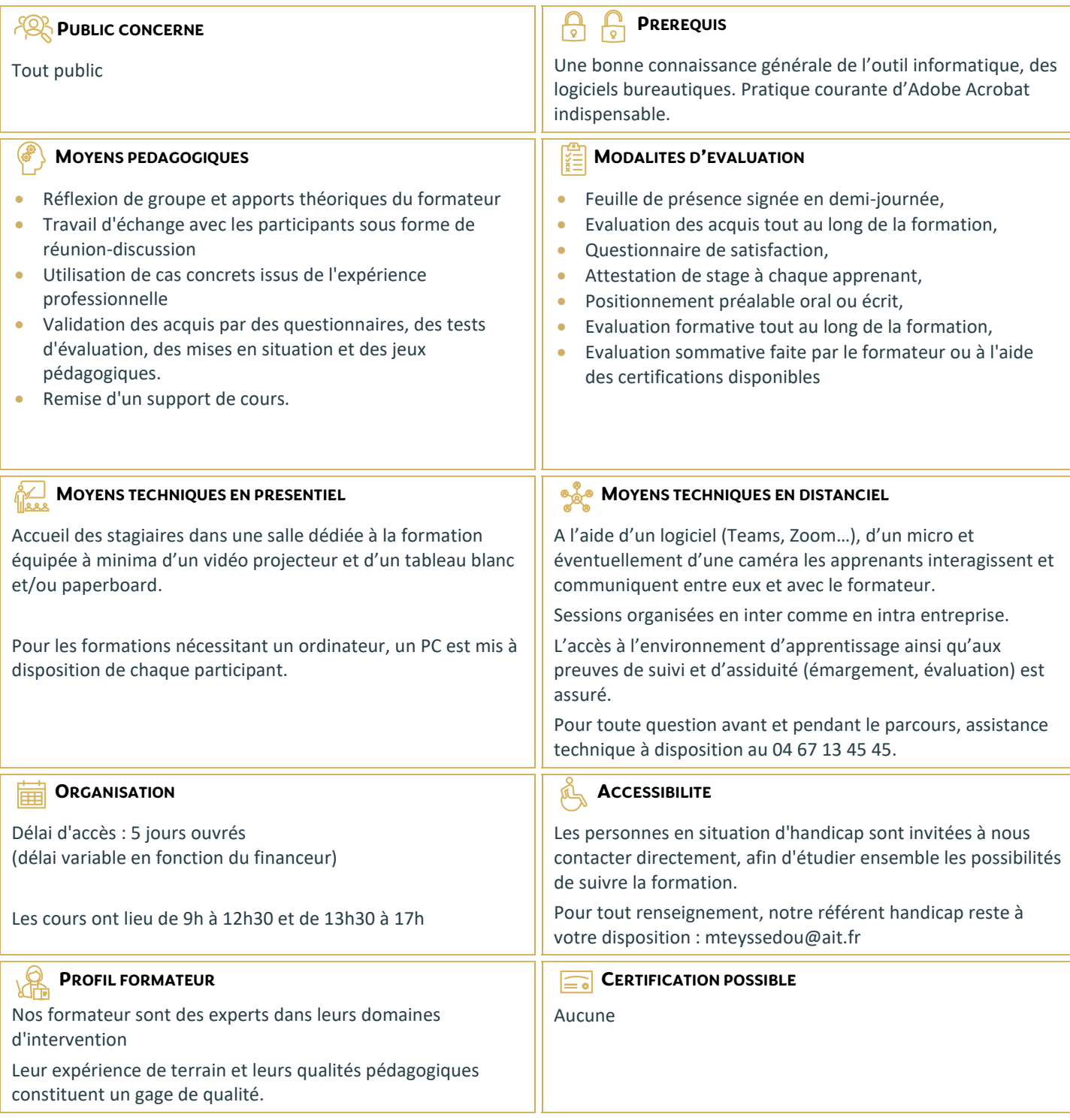

# **Acrobat Pro - Les formulaires**

### **LES FORMULAIRES AU FORMAT PDF**

- $\Box$  Les formulaires PDF : fonctionnalités et contraintes (versions de lecteur)
- Exemples de formulaires : questionnaires, bons de commandes...
- $\Box$  Adobe Acrobat Pro et les fonctions de création de formulaires
- $\Box$  Spécificités du module Adobe Livecycle Designer (Acrobat Pro)
- $\Box$  Comprendre le cycle des données de formulaire

## **ACROBAT PRO ET LIVECYCLE DESIGNER**

- $\Box$  Les fonctions d'Adobe Acrobat (rappels)
- Les outils de formulaires intégrés à Acrobat Pro
- $\Box$  La fonctionnalité Machine à écrire
- $\Box$  Étendre les fonctions d'Acrobat Reader : avantages et contraintes
- Démarrer l'assistant Création de formulaires pour aller plus loin…

### **CONCEVOIR UN FORMULAIRE SIMPLE DEPUIS ACROBAT PRO**

- $\square$  Insérer des champs de formulaire, changer leurs propriétés
- $\Box$  Champs texte
- $\Box$  Champs liste
- $\Box$  Cases à cocher, boutons radio
- □ Paramétrer un bouton pour l'envoi des données du formulaire.
- $\Box$  Choisir le format d'exportation de données
- $\Box$  Tester et distribuer le formulaire
- $\Box$  Collecter les données de formulaire